# Frontend Development **Construção visual e interação**

GeneXus 17

Copyright © GeneXus S.A. 1988-2022.

All rights reserved. This document may not be reproduced by any means without the express permission of GeneXus S.A.The information contained

Registered Trademarks: GeneXus is trademark or registered trademark of GeneXus S.A. All other trademarks mentioned herein are the property of

# **Tabela de Conteúdos**

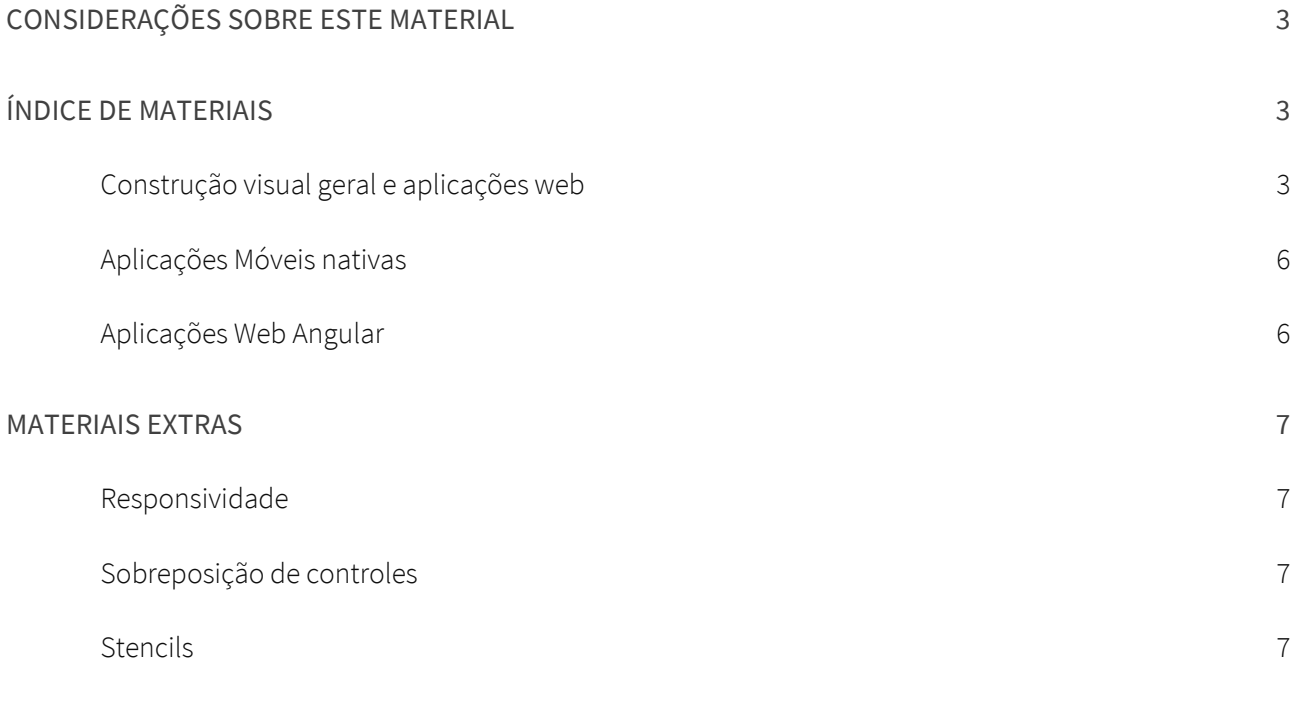

# **Considerações sobre este material**

Ainda não temos um curso específico para aqueles desenvolvedores GeneXus que precisam focar na construção e manutenção do frontend da aplicação. Enquanto o montamos, apresentamos aqui uma lista ordenada de materiais existentes que podem ser úteis para você.

Recomendamos que você comece por ver esta apresentação que fica nos desafios de hoje em relação à modelagem do design da aplicação e sua implementação com GeneXus:

[DesignOps Strategies: From Design to Code the GeneXus Way.](https://www.genexus.com/pt/produtos/genexus/live2021/design-systems/etrategias-de-designops-do-design-ao-codigo)

GeneXus está em um momento crucial, onde se está passando do uso do objeto Theme para o de sua evolução, o objeto Design System. Com GeneXus 18, será liberado o novo Design System default, Unanimo, que deixará para trás o atual, Carmine.

Em alguns casos contamos com materiais diferentes para enfrentar o mesmo tema a partir de diferentes perspectivas ou níveis, então você escolherá o caminho que preferir de acordo com seus conhecimentos, necessidades e interesses. Tentaremos facilitar a sua escolha descrevendo cada material sugerido. Muitos dos materiais utilizam Theme e não Design System Object. Tenha em mente que o que é explicado ali será válido conceitualmente também para o Design System object.

Se você quer apenas uma introdução, sugerimos que você veja os pontos 1, 2, 2a, 2b, e 3 do seguinte índice.

# **Índice de materiais**

# CONSTRUÇÃO VISUAL GERAL E APLICAÇÕES WEB

# 1) [Design system. Introdução](https://training.genexus.com/pt/aprendizagem/cursos/genexus/v17/core/cont/design-system-introducao)

Vídeo (4:46 min) do curso GeneXus Core que apresenta o que se entende por Design System.

#### 2) [Design System em](https://training.genexus.com/pt/aprendizagem/cursos/genexus/v17/core/cont/design-system-no-genexus) GeneXus

Vídeo (14:16 min) do curso GeneXus Core que mostra como com Carmine já existe um Design System default. É apresentado o caso de ter que desenvolver as primeiras telas da aplicação customer-facing e uma overview de todos os players envolvidos no desenvolvimento do frontend de uma aplicação (tanto utilizando o Theme quanto sua evolução, o Design System object).

a) Telas Web com foco em [backoffice: Design System default \(Carmine\)](https://training.genexus.com/pt/aprendizagem/cursos/genexus/v17/videos-extras-core/~19279/design-system-default)

Vídeo (28:37 min) extra do curso Core, que mostra como dar design aos controles de suas telas (com Theme). Em particular, como utilizar o Design System default (Carmine) para seguir suas diretrizes e aplicá-las às suas telas web para que fiquem uniformes, fazendo as modificações que necessite sobre o Theme.

Características essenciais: responsividade web através de tabelas responsivas e das variações das

classes, variedade de controles grid e tabelas para obter diferentes efeitos visuais e de comportamento.

(Em GeneXus 18 o Design System default será o chamad[o Unanimo;](https://training.genexus.com/pt/aprendizagem/cursos/genexus/v17/curso-design-system/design-system-unanimo-simplicidad-agilidad-y-multiplataforma?p=8433) você pode conhecê-lo neste vídeo ou vê-lo mais adiante).

Se tiver interesse, pode continuar com os subtópicos seguintes ou passar ao ponto b) ou diretamente ao 3).

i) Converter um Theme em [Design System \(DSO\)](https://wiki.genexus.com/commwiki/servlet/wiki?49212) -wiki

Se não deseja continuar expandindo o design por meio do Theme, mas deseja passar para o novo, o DSO. Neste caso, você pode ir diretamente para o ponto 3 e estudar a linguagem do DSO.

- ii) Responsividade: Se quiser ver mais sobre este tema (seja com theme ou com DSO) pode seguir por [aqui](#page-6-0) e depois voltar.
- iii) [Formas de posicionamento dos controles na tela \(com](https://training.genexus.com/pt/aprendizagem/cursos/genexus/curso-genexus-16-analista/design-systems-en-genexus-frontend-solapamiento-via-clases?p=5516) Theme)

O posicionamento absoluto hoje se resolve com o [Control Canvas](https://wiki.genexus.com/commwiki/servlet/wiki?22452) (tanto Web como Nativo) e não é necessário implementá-lo em baixo nível, mas este vídeo (18:06 min) em GeneXus 16 é esclarecedor, entre outras coisas, para ver como inspecionar Html e como deixar espaços entre os controles.

iv) [Stencils com](https://training.genexus.com/pt/aprendizagem/cursos/genexus/curso-genexus-16-analista/design-systems-en-genexus-frontend-stencils?p=5522) Theme

Vídeo (12 min) em GeneXus 16 útil para ver como manipular classes de tabelas para dar-lhes propriedades de borda arredondada, padding, margem, etc., além de ter uma primeira aproximação ao objeto Stencil de design.

b) Telas Web com foco em [backoffice: Design System personalizado \(theme Carmine\)](https://training.genexus.com/pt/aprendizagem/cursos/genexus/v17/videos-extras-core/~19279/pantallas-web-con-foco-en-back-office-design-system-en-genexus-personalizado)

Vídeo extra (20 min) do curso GeneXus Core que mostra como importar um desenho modelado em Sketch por um designer, para uma tela do backoffice e o panel mestre. É importado sobre o theme Carmine. Mais adiante, no ponto 8.a) deste índice, é apresentado o tema da importação no contexto do Design System object ao invés do theme.

# 3) [Design System object. Fundamentos](https://wiki.genexus.com/commwiki/servlet/wiki?48675) - wiki

A evolução do objeto Theme, disponível desde GeneXus 17 upgrade 6. A partir de GeneXus 18 será o default (ao invés do theme). Recomendamos a leitura.

# 4) Linguagem do Design System object

Aqui são abertas 3 alternativas: a a) é através de vídeos, a b) é escrita em formato overview, a c) trata-se de documentação técnica. Você pode escolher uma ou combiná-las, pois abordam o tema a partir de diferentes abordagens e escopos. A c) você pode deixar para depois se você está apenas começando.

# a) Overview (vídeos) através de uma demo/sample

Como modelar e utilizar um [Design System do zero](https://training.genexus.com/pt/aprendizagem/cursos/genexus/v17/curso-design-system/como-modelar-un-design-system-desde-cero?p=8425) (27 min)

- i) Herança [entre DSOs](https://training.genexus.com/pt/aprendizagem/cursos/genexus/v17/curso-design-system/como-modelar-herencia-entre-design-system-objects-dsos) (15 min)
- ii) Responsividade [web \(variar propriedades de classes de DSO em](https://training.genexus.com/pt/aprendizagem/cursos/genexus/v17/curso-design-system/como-modelar-modificar-clases-de-acuerdo-a-tamano-de-pantalla?p=8427) função do tamanho de tela) (13:30 min)
- iii) [Propriedades específicas de GeneXus para classes em](https://training.genexus.com/pt/aprendizagem/cursos/genexus/v17/curso-design-system/como-modelar-propiedades-especificas-de-genexus-para-clases-en-dso?p=8428) DSO (12 min)
- iv) [Design System para aplicação](https://training.genexus.com/pt/aprendizagem/cursos/genexus/v17/curso-design-system/como-modelar-design-system-para-aplicacion-mobile-nativa?p=8429) mobile nativa (20 min)
- v) [Design System para aplicação](https://training.genexus.com/pt/aprendizagem/cursos/genexus/v17/curso-design-system/como-modelar-design-system-para-aplicacion-angular?p=8430) Angular (18 min)

### b) Overview guiada (por escrito, na wiki) que conceitua e fundamenta

Abstrações de design [para nossas](https://wiki.genexus.com/commwiki/servlet/wiki?48681) telas (wiki)

- i) Quais [controles necessitamos](https://wiki.genexus.com/commwiki/servlet/wiki?48683) (wiki). Sugerimos a leitura. No ponto 5 mais adiante são apresentadas algumas opções.
- ii) [Como damos estilo aos](https://wiki.genexus.com/commwiki/servlet/wiki?48685) nossos controles (wiki)
	- (1) Classes para [separar o particular do compartilhado](https://wiki.genexus.com/commwiki/servlet/wiki?48686)
		- (a) [DSO: declaração das classes do Design System da aplicação](https://wiki.genexus.com/commwiki/servlet/wiki?48687)
		- (b) [Classes não](https://wiki.genexus.com/commwiki/servlet/wiki?48689) tipadas
		- (c) [Classes combináveis](https://wiki.genexus.com/commwiki/servlet/wiki?48690)
	- (2) [Tokens: constantes \(semantizadas\) do design](https://wiki.genexus.com/commwiki/servlet/wiki?48691)
		- (a) [Opções para constantes de design](https://wiki.genexus.com/commwiki/servlet/wiki?48692)
		- (b) [Como configurar opção do DSO](https://wiki.genexus.com/commwiki/servlet/wiki?48693)
		- (c) [Como variar uma imagem de acordo com a opção](https://wiki.genexus.com/commwiki/servlet/wiki?48694) do DSO
	- (3) [Como associamos um DSO às nossas telas](https://wiki.genexus.com/commwiki/servlet/wiki?48696)

# c) Documentação técnica (wiki)

[Design System object](https://wiki.genexus.com/commwiki/servlet/wiki?47375)

- i) [Sytles](https://wiki.genexus.com/commwiki/servlet/wiki?47379)
	- (1) [Class](https://wiki.genexus.com/commwiki/servlet/wiki?49309)
		- (a) [Propriedades da classe](https://wiki.genexus.com/commwiki/servlet/wiki?49323)
		- (b) [Classe Readonly](https://wiki.genexus.com/commwiki/servlet/wiki?49906)
	- (2) [Rules](https://wiki.genexus.com/commwiki/servlet/wiki?47472)
	- (3) [Estruturando classes](https://wiki.genexus.com/commwiki/servlet/wiki?49292)
	- (4) [Precedências para os controles](https://wiki.genexus.com/commwiki/servlet/wiki?49302)
- ii) [Tokens](https://wiki.genexus.com/commwiki/servlet/wiki?47378)
	- (1) Opções [para os tokens](https://wiki.genexus.com/commwiki/servlet/wiki?49381)
	- (2) [Variação de imagem por opção](https://wiki.genexus.com/commwiki/servlet/wiki?49372) de token

#### 5) Controls

Os controles são fundamentais para a construção de telas do frontend. Aqui listamos alguns materiais relacionados que você pode consultar:

- a) Controles containers: tabelas (table, responsive, smart, flex, canvas), group, section, tab, etc. [\(GeneXus controls,](https://wiki.genexus.com/commwiki/servlet/wiki?5925) wiki)
- b) Controles atômicos: attribute/variable, button, image, text block, etc. [\(GeneXus controls,](https://wiki.genexus.com/commwiki/servlet/wiki?5925) wiki)
- c) [Controles menu e](https://training.genexus.com/pt/aprendizagem/cursos/genexus/curso-genexus-16-analista/pantallas-interactivas-menus-y-master-pages?p=5435) action groups (pdf curso GeneXus 16)
- d) Controles de usuário:
	- i) [Controles de usuário](https://training.genexus.com/pt/aprendizagem/cursos/genexus/v17/videos-extras-core/~19279/objeto-user-control) (vídeos extras (8 min) Curso Core GeneXus 17)
	- ii) [Controles GeneXus e](https://training.genexus.com/pt/aprendizagem/cursos/genexus/curso-genexus-16-analista/design-systems-en-genexus-frontend-controles-genexus-y-user-controls?p=5531) User Controls (vídeo (12 min) curso GeneXus 16)
	- iii) Controles GeneXus e [User Controls para Angular](https://training.genexus.com/pt/aprendizagem/cursos/genexus/v17/angular/material/controles-de-usuario-em-angular?p=8264) (vídeo (14 min) curso Angular GeneXus 17)

# 6) [Conversão de aplicação com Theme para aplicação com DSO](https://wiki.genexus.com/commwiki/servlet/wiki?49212) -wiki

Se você quer partir de uma aplicação que utiliza objeto Theme, mas deseja continuar a estendê-lo ou manter utilizando o novo, o DSO.

# 7) [Aperfeiçoamento DS: Design do designer e implementação do frontend developer](https://training.genexus.com/pt/aprendizagem/cursos/genexus/v17/curso-design-system/modelando-un-design-system-con-low-code?p=8424)

Overview (vídeo: 8 min) sobre a metodologia Atomic Design, ou design baseado em componentes. É articulado tudo o que foi visto antes, mas do ponto de vista da metodologia de design. Útil para integrar tudo o que é conhecido. Hoje já está disponível o Import from Figma, como será visto mais adiante.

# 8) Import from Design

a) [Benefícios de modelar](https://training.genexus.com/pt/aprendizagem/cursos/genexus/v17/curso-design-system/beneficios-de-modelar-apps-multi-experience-para-aumentar-la-productividad-de-desarrollo-de-software?p=8431) apps multi-experience

É mostrado (vídeo, 16 min) como incorporar um design para aplicação tanto Web quanto Android e Apple a partir do Sketch, do ponto de vista do frontend developer, com DSO. No momento do vídeo ainda não existia a importação a partir do Figma.

- i) [Metodologia DesignOps](https://training.genexus.com/pt/aprendizagem/cursos/genexus/v17/curso-design-system/amplifica-el-valor-del-diseno-e-impacta-a-gran-escala-con-designops?p=8432) (vídeo, 14 min) Metodologia para reduzir handoff entre designer e desenvolvedor frontend.
- ii) [DesignOps and GeneXus](https://wiki.genexus.com/commwiki/servlet/wiki?46870)

Aqui você encontrará um TOC da wiki onde é combinada a documentação para designers e para desenvolvedores e você poderá investigar mais em tudo o que deseja. Em particular na seção [Blogs, Webinars](https://wiki.genexus.com/commwiki/servlet/wiki?46881,DesignOps+-+Blog+and+media) and media encontrará os mais recentes webinars sobre os temas relacionados. Esta página está sempre atualizada, por isso recomendamos que a tenha sempre acessível.

b) [Design System personalizado](https://training.genexus.com/pt/aprendizagem/cursos/genexus/v17/videos-extras-core/~19279/pantallas-web-con-foco-en-back-office-design-system-en-genexus-personalizado) (vídeo extra -20 min- curso GeneXus Core, coincide com o do ponto 2b deste índice)

Exemplo muito simples sobre como incorporar ao backoffice com Carmine uma Master Page e um Web panel desenhado em Sketch por um designer. Vem do curso GeneXus Core pelo nível simples.

A seguir deixamos links para materiais específicos para aplicações móveis nativas e web Angular.

# APLICAÇÕES MÓVEIS NATIVAS

- [Sistemas de design](https://training.genexus.com/pt/aprendizagem/cursos/genexus-for-mobile/curso-desenvolvimento-de-aplicacoes-moveis-com-genexus-v16/~18063/sistemas-de-diseno) (vídeo, 14 min)
- Imagens e [Objeto Theme](https://training.genexus.com/pt/aprendizagem/cursos/genexus-for-mobile/curso-desenvolvimento-de-aplicacoes-moveis-com-genexus-v16/~18063/imagenes-y-objeto-theme) (vídeo, 11 min)
- [Objeto Stencil](https://training.genexus.com/pt/aprendizagem/cursos/genexus-for-mobile/curso-desenvolvimento-de-aplicacoes-moveis-com-genexus-v16/objeto-stencil?p=3643) (vídeo, 10 min)
- Seção "Controles" do [curso GeneXus for Mobile](https://training.genexus.com/pt/aprendizagem/cursos/genexus-for-mobile/curso-desenvolvimento-de-aplicacoes-moveis-com-genexus-v16/dinamica-do-curso-sd-v16) (vídeos)

# APLICAÇÕES WEB ANGULAR

- Seção "Experiência e interface de Usuário" d[o curso GeneXus for Angular](https://training.genexus.com/pt/aprendizagem/cursos/genexus/v17/angular/material/tabelas-etiquetas-e-imagens?p=8378) (vídeos)
- [Seção](https://training.genexus.com/pt/aprendizagem/cursos/genexus/v17/angular/material/projeto-de-uma-aplicacao-angular-introducao-ao-objeto-design-system?p=8252) "Design" do curso GeneXus for Angular (vídeos)

# **Materiais extras**

Aqui estão alguns materiais adicionais que poderão ser do seu interesse.

# <span id="page-6-0"></span>RESPONSIVIDADE

É mostrada a forma de especificar as variações por tamanho de tela com:

- Theme: Introdução ao [GeneXus: Responsividade:](https://training.genexus.com/pt/aprendizagem/cursos/genexus/curso-genexus-16-analista/design-systems-en-genexus-frontend-responsividad?p=5513) vídeo (5 min) em GeneXus 16
- DSO: [Modificar classes de acordo com o tamanho](https://training.genexus.com/pt/aprendizagem/cursos/genexus/v17/curso-design-system/como-modelar-modificar-clases-de-acuerdo-a-tamano-de-pantalla?p=8427) de tela: vídeo (13:30 min)

# SOBREPOSIÇÃO DE CONTROLES

- [Formas de posicionamento dos controles via classes](https://training.genexus.com/pt/aprendizagem/cursos/genexus/curso-genexus-16-analista/design-systems-en-genexus-frontend-solapamiento-via-clases?p=5516) (vídeo, 18 min) Quando não existia o controle canvas para web, a sobreposição precisava ser especificada com propriedades css. O vídeo é esclarecedor de qualquer maneira, porque permite que você veja como inspecionar HTML e como dar espaços entre controles
- [Control Canvas](https://wiki.genexus.com/commwiki/servlet/wiki?22452) para sobreposição (wiki, Mobile)

Exemplos de uso de Canvas com DSO:

- DSO do zero [para Web panels](https://training.genexus.com/pt/aprendizagem/cursos/genexus/v17/curso-design-system/como-modelar-un-design-system-desde-cero?p=8425) (vídeo, 27 min)
- [DSO para Mobile](https://training.genexus.com/pt/aprendizagem/cursos/genexus/v17/curso-design-system/como-modelar-design-system-para-aplicacion-mobile-nativa?p=8429) (vídeo, 20 min)

# STENCILS

- [Stencils com](https://training.genexus.com/pt/aprendizagem/cursos/genexus/curso-genexus-16-analista/design-systems-en-genexus-frontend-stencils?p=5522) Theme: vídeo (12 min) construído em GeneXus 16, útil também para ver como manipular classes de tabelas para dar-lhes propriedades de borda arredondada, etc. (padding, margem, etc.)
- [Stencil for Mobile:](https://training.genexus.com/pt/aprendizagem/cursos/genexus-for-mobile/curso-desenvolvimento-de-aplicacoes-moveis-com-genexus-v16/objeto-stencil?p=3643) vídeo (10 min) construído em GeneXus 17.

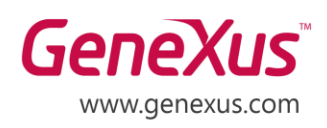

MONTEVIDEO - URUGUAY CIUDAD DE MÉXICO - MÉXICO MIAMI - USA SÃO PAULO - BRASIL TOKYO - JAPAN

Av. Italia 6201- Edif. Los Pinos, P1 Hegel N° 221, Piso 2, Polanco V Secc. 7300 N Kendall Drive, Suite 470 Rua Samuel Morse 120 Conj. 141 2-27-3, Nishi-Gotanda Shinagawa-ku, Tokyo, 141-0031